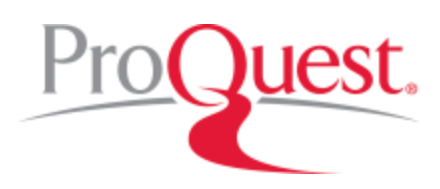

# **RefWorks Release Notes** -- Last updated Sept. 01, 2017

## **Release Notes: RefWorks**

We encourage you to check this page for information and announcements pertaining to RefWorks features and functionality.

## **Current Release Information**

#### **August: Write-N-Cite improvements:**

The RefWorks team is excited to announce improvements in Write-N-Cite for both Word and Mac.

We have split the Write-N-Cite installers into two versions:

1.

IT version for those who use IT to install it on institutional computers, which has no in-app

2. notifications.

Personal version for those that have administrative rights to their personal computer. Those that have administrative rights will receive in-app notifications of updates.

#### **What is Write -N-Cite?**

Write-N-Cite is a Word Plug-in utility that allows users to run an abbreviated version of RefWorks in their word processor. With Write-N-Cite, you can cite references in a manuscript with the click of a button.

#### **Windows:**

- 1.
- 2. Word no longer hangs while Syncing data
- 3. The login text box has been fixed so all Shibboleth users can now login to WNC with their credentials
- 4. A/B/C Appending is showing for Bibliographies created in RefWorks
- The "bibliography only" function works with citations that have been previously added to the
- 5. document
- 6. Database sync fix for New RefWorks accounts
- 7. A user can now insert a URL in the footnotes
- 8. Username is updated on Account Switch
- 9. Compose Citation fix for re-ordering citations
- 10. When any field is formatted, Write N Cite will format the entire footnote in rich text
- 11. Added Custom Output Styles to Write-N-Cite
- 11. The intended Japanese and Korean characters are now being added correctly
- 12. Write-N-Cite Accessibility Improvements for Screen Readers
- 13. Insert Citation Preview Page Improved scrolling capability
- 14. No Reference Selected" text is added on pressing enter key on insert Citation screen

#### **Mac:**

- 1. A/B/C Appending is showing for Bibliographies created in RefWorks
- 2. Database sync fix for New RefWorks accounts
- 3. Fixed truncation of footnotes in Notes Styles
- 4. While Editing References, the word Null is not displayed while Overriding Pages in the Preview Citation section
- 5. There is now correct spacing between the List Title ("References" "Works Cited") and the first reference when inserting a reference
- 6. Added Custom Output Styles to Write-N-Cite
- 7. The intended Japanese and Korean characters are now being added
- 8. Output style fix for AMA American Medical Association, 10th Edition

### **Past Release Information**

- **Global Edit (Add Delete, Replace):** Global Edit is a simple search-and-replace function that can be applied on multiple references. It is particularly valuable for amending, augmenting, and correcting records that come in from online databases, which may require adjustments. Global Edit users can now update, delete, and replace metadata information.
- **Multiple attachments & Types:** RefWorks now allows users to attach multiple attachments (of any file type) to a references. We have updated the thumbnail view for attachments with a new scrollable carousal view that provides a quick preview of attached files. The RefWorks reader natively support viewing of attachments in Microsoft Word, Microsoft Excel, Microsoft PowerPoint, PDF or open Microsoft office formats. Other file types are downloaded for local viewing.
- **Selection/Review decoupling**: Before the September release, highlighting a reference always selected it, as well. That meant that for many important functions like deduplication, it was impossible to review your selected references without losing the selection. With Selection/Review decoupling, users can review and select references when using RefWorks features.
- **Full view:** Full view displays all populated metadata fields in each record. It is valuable for reviewing complete - reading notes, abstract and scanning for the most promising references. In full View, RefWorks highlights allows you to quickly select, edit and save metadata information.
- **Inspector pane changes:** In the past when reviewing references, a third pane would appear on the right called the "inspector pane". With the September release this pane is now hidden and displays based on whether a reference is highlighted. Also now the footer makes the number of references selectable.
- **Cuick Cite improvements:** Quick Cite now provides support for numbered bibliography styles, allowing users to reorder their bibliography entries to accurately reflect the sequence of their citations.

#### **Updates and Improvements**

- **RefWorks Citation Manager:** (Microsoft Word adding) is now compatible with legacy version RefWorks using 2016 version for Macintosh. The new RefWorks Citation Manager is available via the Microsoft Store for Microsoft Word 2016 for both Mac and Windows.
- **Z39.50 Advanced Search:** In June we announced the Z39.50 database feature which allows you to search; PubMed, the Library of Congress and hundreds of library catalogs from subscribing RefWorks institutions to find relevant materials. In September we expanded this functionality by adding Advanced Search, Import to folder and performance improvements to Z39.50.
- **Language Selection:** A new language drop down option has been added that allows users to switch the interface to nine different languages.